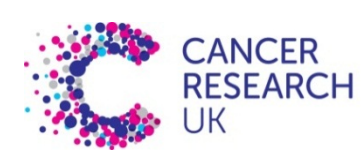

**CAMBRIDGE INSTITUTE** 

# CRUK cluster practical sessions (SLURM) Part I – processes & scripts

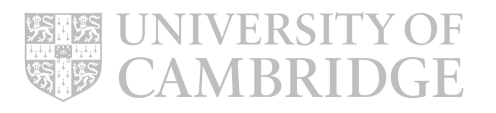

login

Log in to the head node, clust1-headnode, using **ssh** and your usual user name & password.

> **SSH Secure Shell 3.2.9 (Build 283) Copyright (c) 2000-2003 SSH Communications Security Corp - http://www.ssh.com/**

**This copy of SSH Secure Shell is a non-commercial version. This version does not include PKI and PKCS #11 functionality.**

**Last login: Mon Sep 19 10:44:07 2016 from bp7r25j.cri.camres.org [user@cluster ~]\$** 

You're ready to start.

### navigate

Find out where you are using **pwd**.

Make a directory (**mkdir**) and move into it (**cd**)

> **[user@cluster ~]\$ pwd /home/user [user@cluster ~]\$ mkdir training [user@cluster ~]\$ cd training/ [user@cluster training]\$**

### processes

You can see your current processes using **ps**.

**[user@cluster training]\$ ps** PID TTY TIME CMD **14859 pts/22 00:00:00 bash 18511 pts/22 00:00:00 ps**

You can see what else *this* computer is doing using **top**

**[user@cluster training]\$ top**

### top output

**top** uses the whole screen. Type 'q' to get your screen back.

> **top - 16:26:38 up 58 days, 22:33, 36 users, load average: 0.12, 0.14, 0.12 Tasks: 618 total, 1 running, 617 sleeping, 0 stopped, 0 zombie Cpu(s): 0.1%us, 0.2%sy, 0.0%ni, 99.5%id, 0.2%wa, 0.0%hi, 0.0%si, 0.0%st Mem: 16437908k total, 10473016k used, 5964892k free, 2611564k buffers Swap: 16779852k total, 162896k used, 16616956k free, 2158536k cached PID USER PR NI VIRT RES SHR S %CPU %MEM TIME+ COMMAND 975 root 0 -20 22712 3832 2196 S 1 0.0 28:44.67 lim 4686 root 15 0 0 0 0 S 0 0.0 3:11.36 nfsd 19175 user 15 0 11048 1592 864 R 0 0.0 0:00.14 top 1 root 15 0 10364 600 564 S 0 0.0 0:12.04 init**

#### The 'sleep' command The **sleep** command doesn't do much – but you can control how many seconds it does it

for, and it doesn't use much CPU or I/O

**[user@cluster training]\$ sleep 10 [user@cluster training]\$**

## Stop and suspend

If we get bored, change our mind, or think something is wrong we can interrupt jobs. To stop a job, type '^C' at the command line ( that's [Ctrl]+[C] together).

> **[user@cluster training]\$ sleep 100 [user@cluster training]\$**

If you don't want to stop the job, you can suspend it. Type '^Z' (that's [Ctrl]+[Z]). Type 'fg' to bring the job back to the foreground.

> **[user@cluster training]\$ sleep 100 [1]+ Stopped sleep 100 [user@cluster training]\$ fg**

### backgrounding

When we have suspended a job (which will never finish). To get it to carry on, we can put it in the 'background' using **bg**

> **[user@cluster training]\$ sleep 100 [1]+ Stopped sleep 100 [user@cluster training]\$ bg [1]+ sleep 100 & [user@cluster training]\$ ps** PID TTY TIME CMD **14859 pts/22 00:00:00 bash 24799 pts/22 00:00:00 sleep 25377 pts/22 00:00:00 ps**

You can put a job in the background deliberately using the '&' character at the end of

the command.

```
[user@cluster training]$ sleep 100 &
[1] 787
[user@cluster training]$ ps
 PID TTY TIME CMD
 787 pts/22 00:00:00 sleep
 804 pts/22 00:00:00 ps
14859 pts/22 00:00:00 bash
```
### Killing processes

If you don't want to wait for it to finish, or think it is broken in some way, you can terminate it using the **kill** command.

Kill has a variety of gentle options to allow the process to exit gracefully. If these fail one – signal **-9**, or **–KILL** will normally remove the process.

```
[user@cluster training]$ sleep 100 &
[1] 787
[user@cluster training]$ ps
 PID TTY TIME CMD
 787 pts/22 00:00:00 sleep
 804 pts/22 00:00:00 ps
14859 pts/22 00:00:00 bash
[user@cluster training]$ kill -KILL 787
[user@cluster training]$ 
[1]+ Killed sleep 100
[user@cluster training]$
```
### A simple example

Sleep is a good example, but it doesn't produce any output. We want to wrap it up with messages – in unix you use **echo** to do this.

The colon here allows us to put multiple commands on a single line.

> **[user@cluster training]\$ echo start; sleep 1; echo finish start finish [user@cluster training]\$**

#### Creating a script  $\bullet$   $\bullet$   $\bullet$  thomso04 - adm-ct@clust1-headnode-1: $\sim$  - ssh adm Cluster programming makes use of scripts, so GNU nano 2.3.1 New Buffer we'll turn this list of commands into a script. #!/usr/bin/bash echo start Use the nano text editor to enter the following sleep 10 echo finish script: **[user@cluster training]\$ nano script.sh** You can run a script by executing **bash <scriptname>** or by making it directly A G Get Help A WriteOut AR Read File A Y Prev Page AK Cut<br>A Exit A J Justify A W Where Is A W Next Page A U UnCu executable with **chmod**. The './' is important – the shell only looks for executables in certain places – the '**PATH**'. **[user@cluster training]\$ chmod u+x script.sh [user@cluster training]\$ ./script.sh start finish**

# Running the script

Now we are ready to start running our script, or sending it as a cluster job.

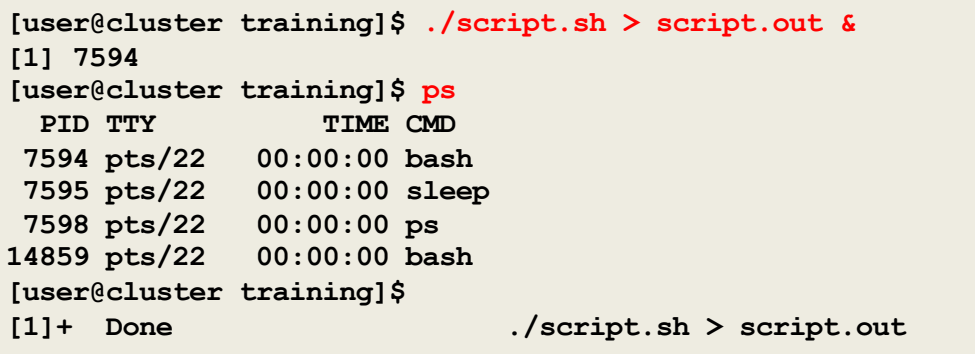

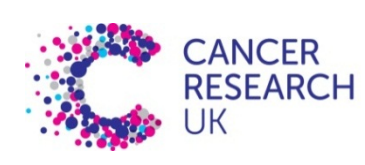

**CAMBRIDGE INSTITUTE** 

# Cluster practical sessions Part II – cluster job submission

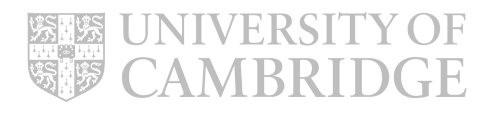

# Submitting a job

Now we know enough to run our script on the cluster.

Simply submit the job using **sbatch**.

- the output file is written to a **Lustre file system** directory
- Create directory with username if it doesn't exist – e.g. mkdir /scratcha/stlab/garret01
- **/home** is writeable from cluster nodes, but won't perform as well.

**[user@cluster training]\$ sbatch –-time=10 --output=/scratcha/stlab/garret01/%N-%j.out script.sh Submitted batch job 200875**

All read and write operations from within jobs running on nodes should use either /scratchb or /scratcha directories.

#### SLURM time formats

Acceptable time formats include "minutes", "minutes:seconds", "hours:minutes:seconds", "days-hours", "days-hours:minutes" and "days-hours:minutes:seconds".

# Look at running jobs

While the job is running, you can see it with **squeue**.

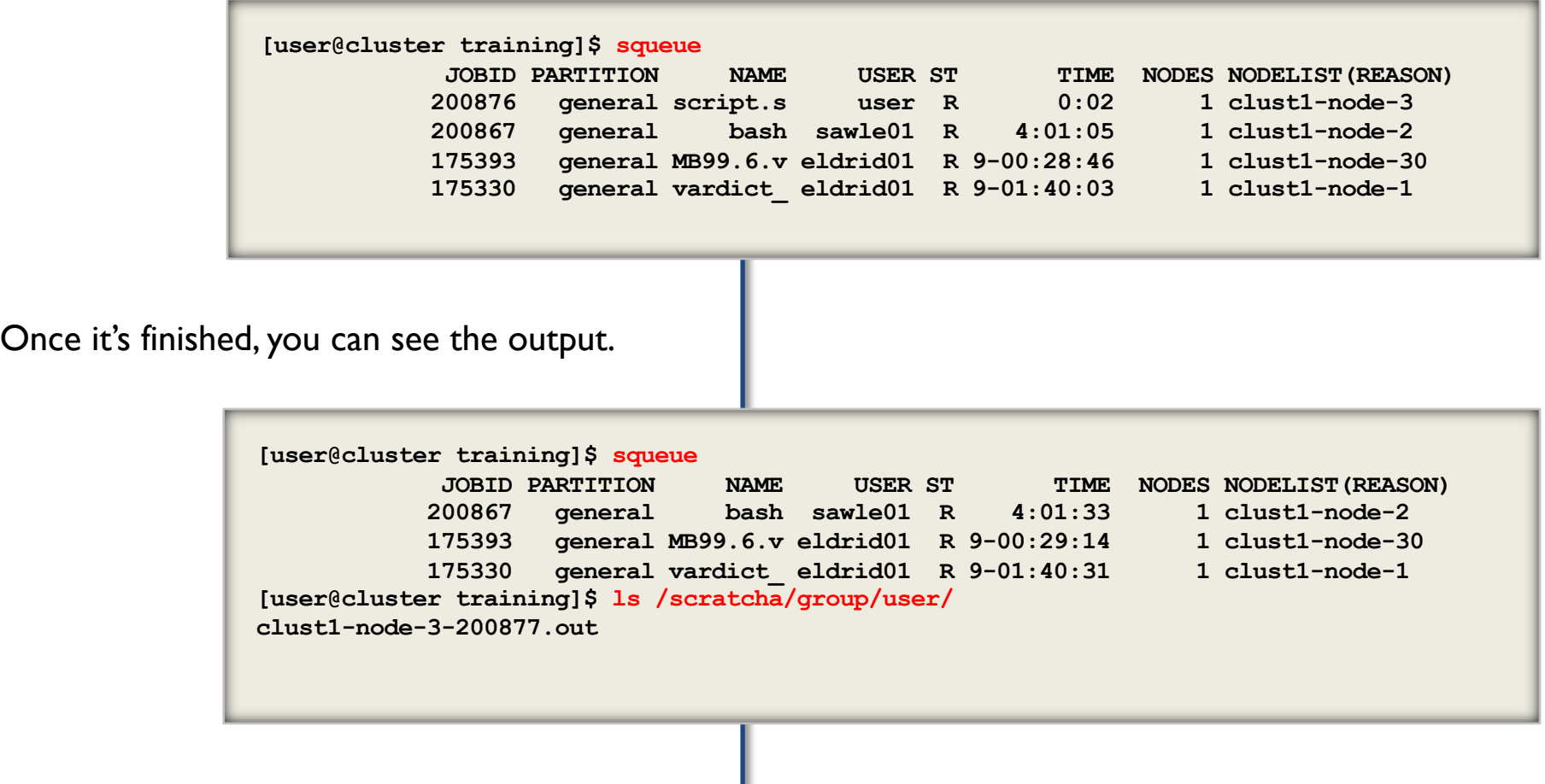

### What happened?

The output went into the file as expected:

**[user@cluster training]\$ cat /scratcha/group/user/clust1-node-3-200877.out start finish**

Other information is stored, and available via sacct:

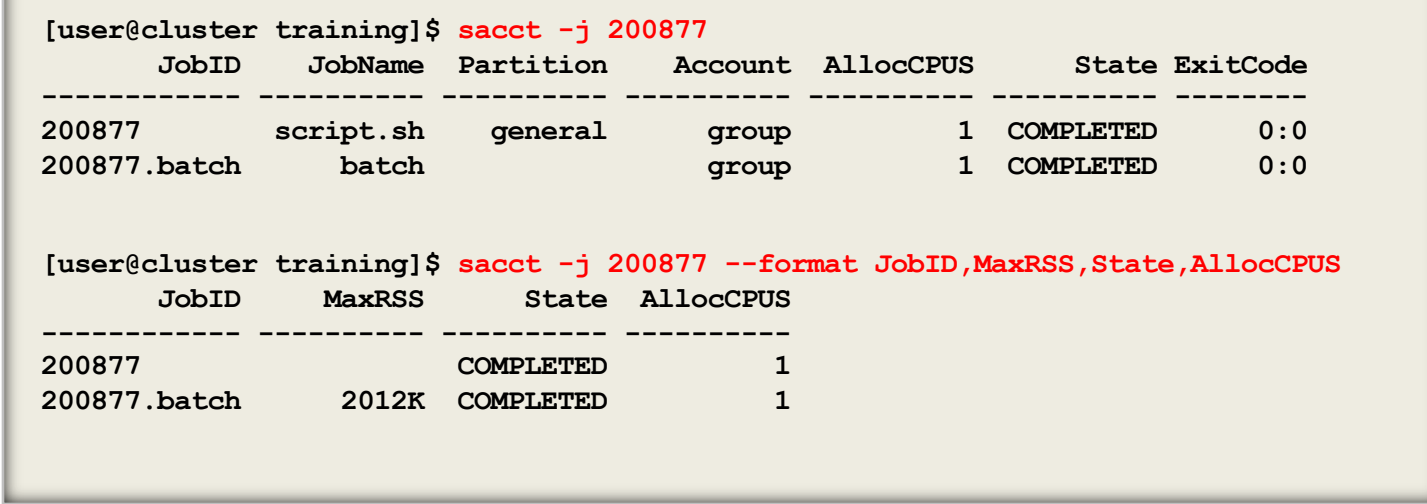

### An alternative way to submit

You can submit a job directly to SLURM with **srun**. This still requires resources – it's more commonly used as part of an existing job.

> **[user@cluster training]\$ srun --time=1-12:30:59 /usr/bin/bash script.sh start finish**

You can also generate an interactive session:

**[user@cluster training]\$ sintr [user@clust1-node-3 training]\$** 

**sintr** is a local implementation of a script written by Pär Andersson (National Supercomputer Centre, Sweden) which will sort out X Forwarding, launch screen on a node, and connect you to the session.

### Killing a job Just as for processes, but using **scancel**

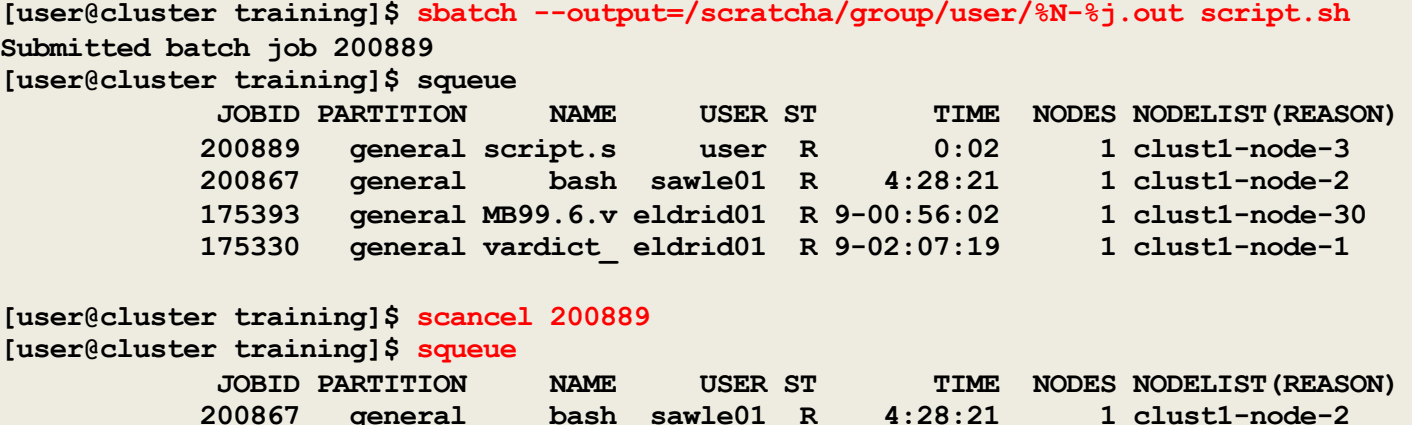

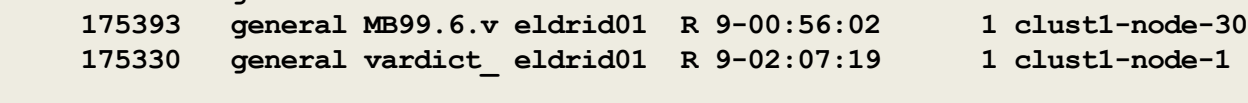

**NOTE:** Do not use **skill** it is **NOT** a SLURM command!

# Killing isn't bad…

The scheduler manages the shutdown and still records details of the job.

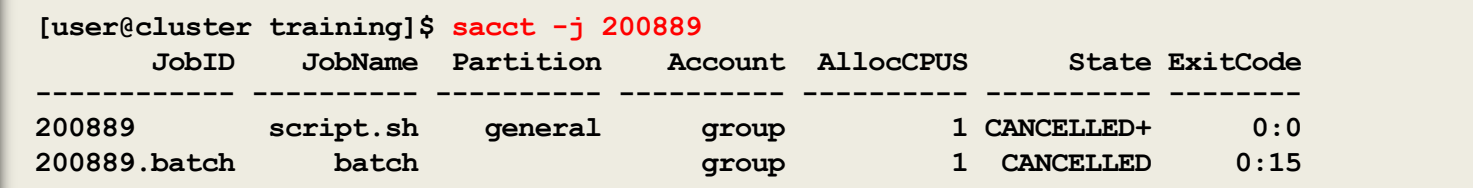

### Basic parallelism

Now we're ready to use the cluster at full power!

One way to do this is with a job array. You can create one of these using the

```
--array=1-N syntax in sbatch
```
**[user@cluster training]\$ sbatch --time=10 --array=1-10 --output=/scratcha/group/user/%N- %j.out script.sh Submitted batch job 200900 [user@cluster training]\$ ls /scratcha/group/user clust1-node-10-200908.out clust1-node-12-200900.out clust1-node-4-200902.out clust1-node-10-200904.out clust1-node-12-200906.out clust1-node-11-200909.out clust1-node-3-200901.out clust1-node-5-200903.out clust1-node-7-200905.out clust1-node-9-200907.out**

Or using the **srun** with the **–n** or **–N** parameters.

```
[user@cluster training]$ srun --time=10 –n hostname
clust1-node-9.cri.camres.org
…
clust1-node-13.cri.camres.org
[user@cluster training]$ 
[user@cluster training]$ srun --time=10 –N 3 hostname
clust1-node-19.cri.camres.org
clust1-node-25.cri.camres.org
clust1-node-8.cri.camres.org
[user@cluster training]$
```
# **The final example maps specific names to their file position in a reference file list. The map is written to names-list.out**

**#!/bin/bash**

**for i in Matthew Luca Mohammed Lochlan Leighton Keegan Dawid Magnie Zygmunt Zen do srun --time=10 -e /<YOUR SCRATCH DIR/%j-names-list.err -o /<YOUR SCRATCH DIR/names-list.out grep -n \$i /scratchb/training/refdata/names-list.txt 2>&1 & done**

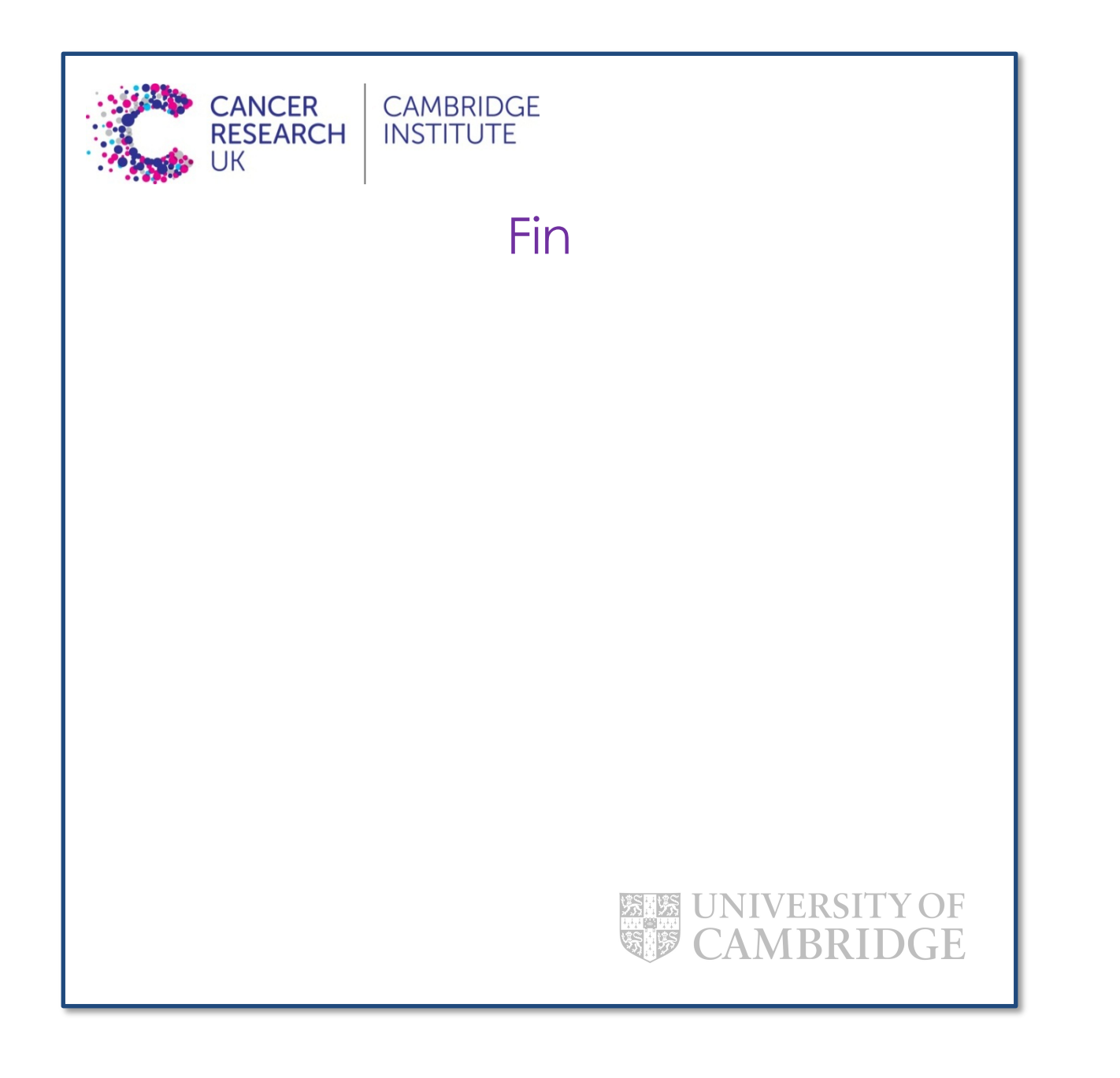